## 1- Logged in to Dolibarr

- 2- Go to Third Party
- 3- Go to "List oF Suppliers"
- 4- Select Supplier

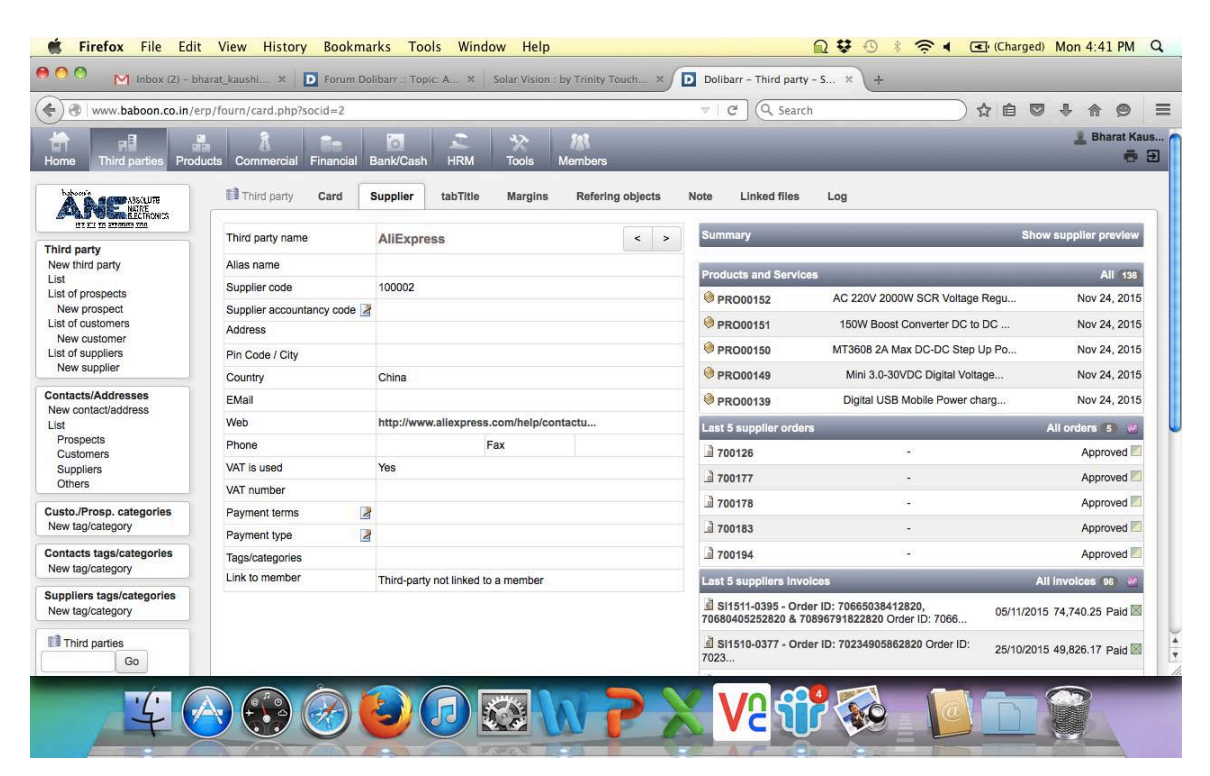

5- Click on Create Order

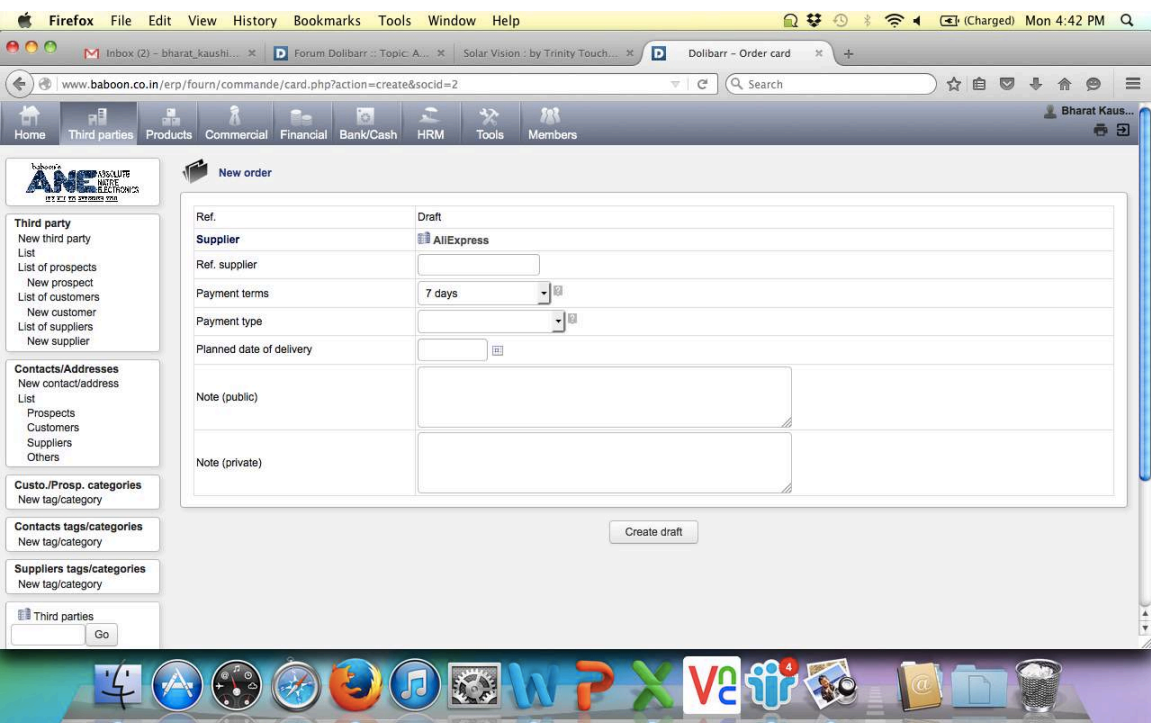

6- Enter original values / test values for Reference order & click on Create Draft:

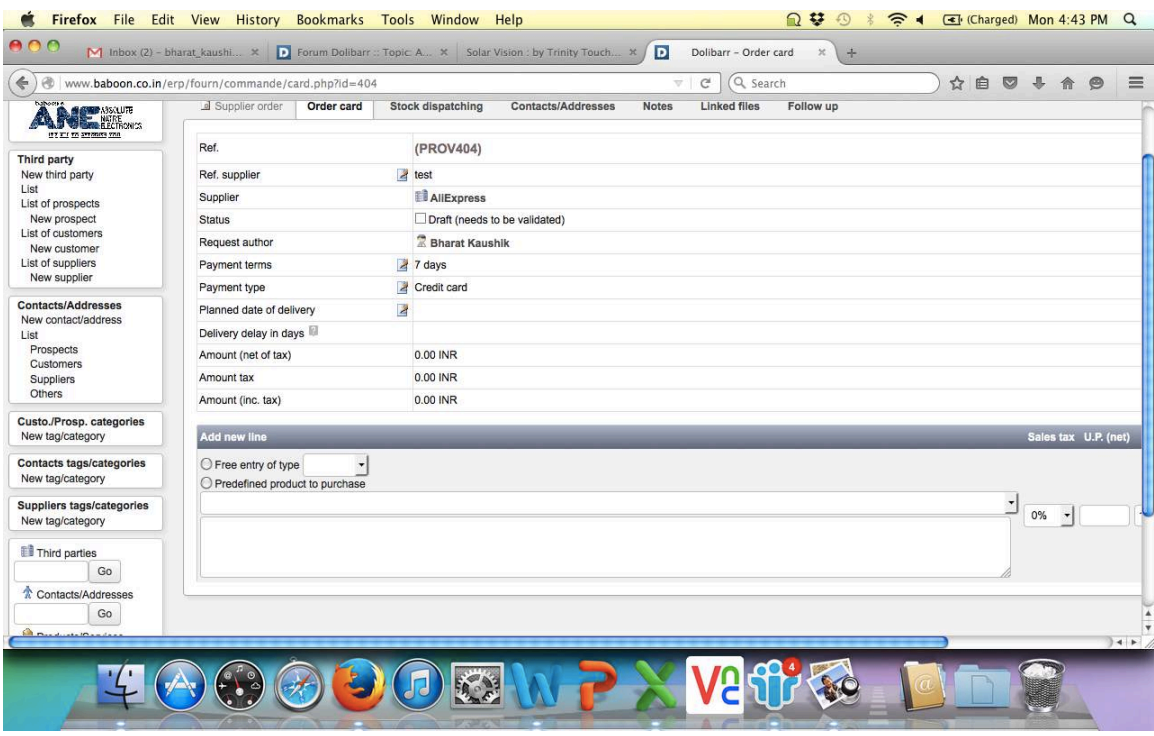

7- Here in the list of products linked with the supplier, the list doesn't contains all products which are linked with the supplier. The products are sorted A-Z, So I am not able to see the product before starting letter  $\overline{F}$  in the list.

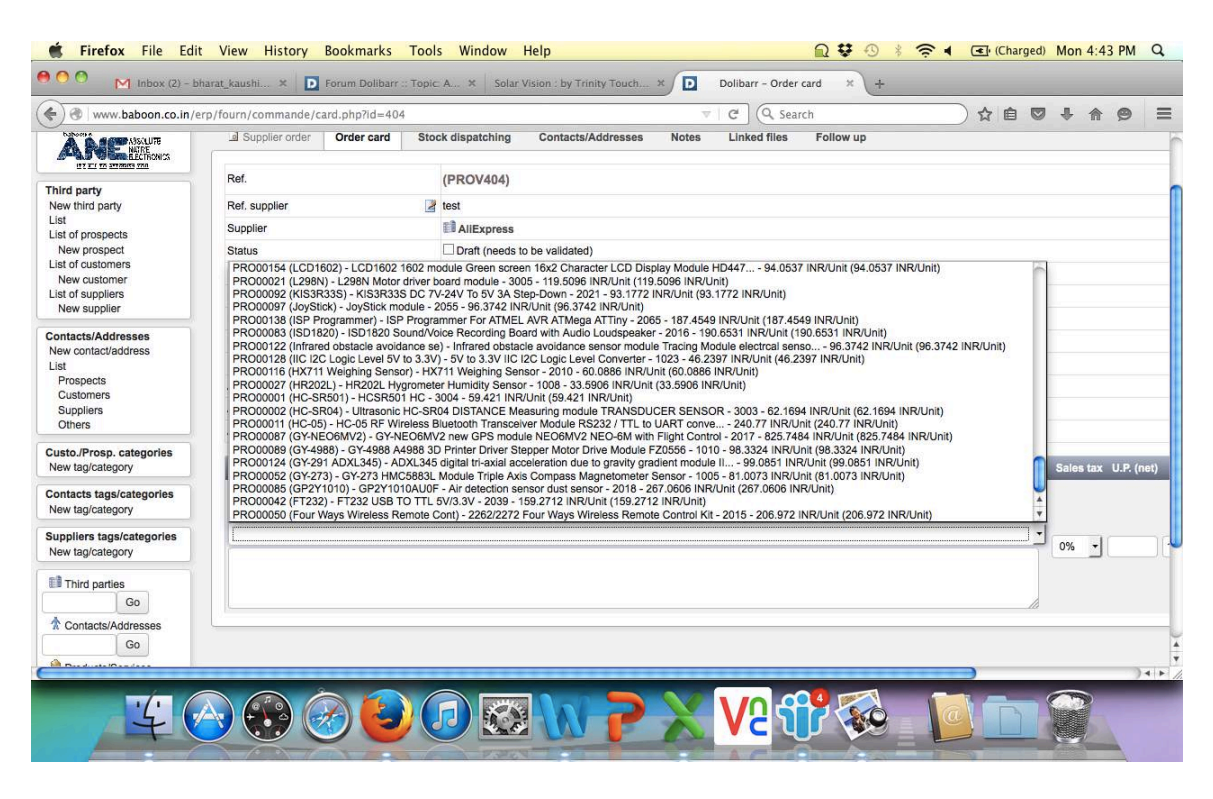

For your understanding, I am please find below screenshot of product with Starting letter D, displayed with link to supplier

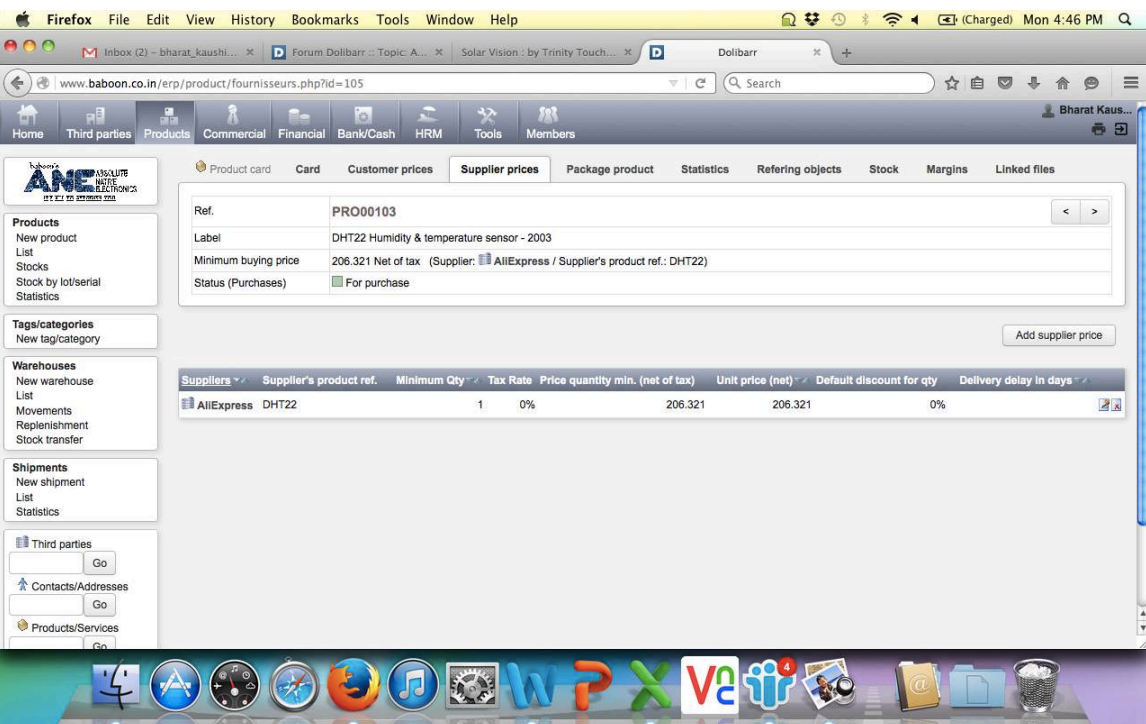